# **20.11 Release Notes**

## **[Contents](http://support.companioncorp.com/display/ALEX/Release+Notes)**

[Save as PDF](http://support.companioncorp.com/spaces/flyingpdf/pdfpageexport.action?pageId=40961043)

# New & Improved

**7 April 2021**

## **Highlights**

Happy spring! Check out these helpful updates headed your way.

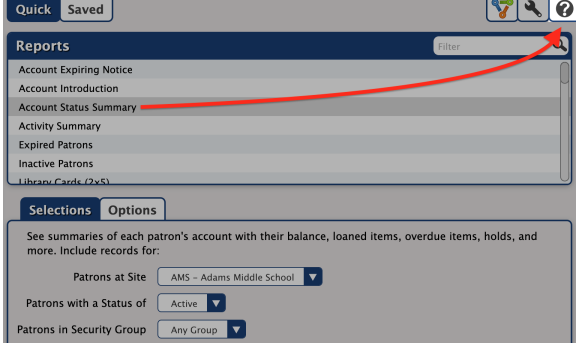

**The help text and links for all reports have been updated.** Simply

click on the  $\bigcirc$  help icon in the top right corner of the screen to be taken to that report's documentation in the [Support Center,](http://support.companioncorp.com/display/TT/Complete+Reports+List) where you can get information, see examples, and more. (Librarian and Textbook Tracker)

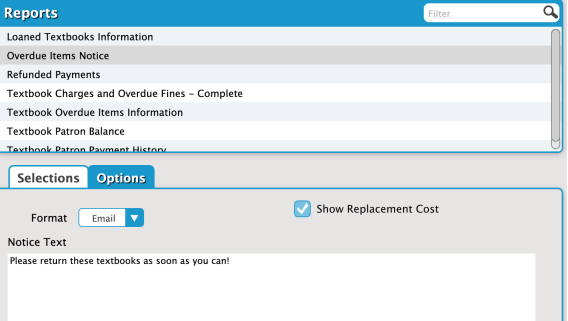

Now you can send [overdue notices](http://support.companioncorp.com/display/ALEX/Circulation+Notices+Reports#CirculationNoticesReports-OverdueItemsNotice) via email in Textbook Tracker!

の We've added a lot of cool new features over the year.

[Tell us how the updated Copy List, Patron Details, Item Details, and more are working for you!](https://docs.google.com/forms/d/e/1FAIpQLScB-7l5kLoZdhwwLbLJrKjfHSdvwBfjT4jw8w7YYZdeaWhouw/viewform)

## New & Improved

Items

• Increased the Title and Copy Volume fields' size, giving you more room for periodical information.

Researcher

### 20.1 Sco Release Scool bate top of the screen while scrolling on mobile.

Self-Service

Fixed a browser error that was occurring when clicking "I'm Done" after checking out an item.

#### System

• Improved performance and reliability.

#### **Self-Hosted Notice** ⊕

If you self-host on a Mac, hold off updating your servers to macOS 10.15 Catalina. Alexandria will be 64-bit compatible in a future release. We highly recommend you consider [Cloud Hosting.](http://support.companioncorp.com/display/ALEX/Cloud+Hosting)

## Update Notes

This page has been moved over to <https://support.goalexandria.com/release-notes/> ⋒

All release notes 23.9 and onward are on the new Support Center.

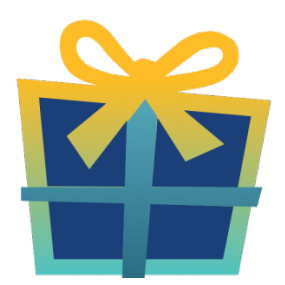

### Latest Release

[Release Notes](http://support.companioncorp.com/display/ALEX/Release+Notes) Feb 20, 2024 • updated by [Myra](http://support.companioncorp.com/display/~myra) • [view change](http://support.companioncorp.com/pages/diffpagesbyversion.action?pageId=987455&selectedPageVersions=50&selectedPageVersions=49)

### Cloud-Hosted Updates

When you host with us, we take care of all updates! During these updates—the second to last or last weekend every month (Saturday and Sunday)—please plan for possible downtimes with Alexandria. And if you need to contact Customer Support over the weekend, [please call us](http://support.companioncorp.com/display/ALEX/Contact+Us) (emails are only responded to during regular business hours Monday–Friday).

### Self-Hosted Updates

Once all of the Cloud-Hosted servers have been updated, we will make the update available to Self-Hosted servers.

We highly recommend you consider [Cloud Hosting.](http://support.companioncorp.com/display/ALEX/Cloud+Hosting)

Not every version is able to update to the newest version, so the Available Updates window will only include those versions that meet your machine and version requirements.

#### **Self-Hosted Notice - Mac**

O)

⊕

If you self-host on a Mac, hold off updating your servers to macOS 10.15 Catalina until you can update to Alexandria 22.8 or later (64-bit compatible releases).

If you self-host on a Mac, here's how to install the update on your Self-Hosted server:

- 1. [Log in to Alexandria.](http://support.companioncorp.com/display/ALEX/Accessing+Alexandria)
- 2. Append **/admin** to the end of your Alexandria URL.
- 3. Click the **Actions** menu, then select **Check For Updates**.
- 4. Select the update version from the list, then click **Update**. Your update will now download.
- 5. The update screen will close automatically and you will be redirected to the login window.

**Self-Hosted Notice - Windows** ⊕

As of 2023 our self-hosted update process has changed.

If you self-host on a Windows machine and are on Alexandria 22.6 or earlier: [Contact us](http://support.companioncorp.com/display/ALEX/Contact+Us) for instructions and assistance updating to the latest version.

If you self-host on a Windows machine and are on Alexandria 22.12 or later, here's how to install the update on your Self-Hosted server:

- 1. [Log in to Alexandria.](http://support.companioncorp.com/display/ALEX/Accessing+Alexandria)
- 2. Append **/admin** to the end of your Alexandria URL.
- 3. Click the **Actions** menu, then select **Check For Updates**.
- 4. Select the update version from the list, then click **Update**. Your update will download to the Updates folder in your Alexandria Support folder.
	- a. The download may take several minutes.
- 5. The update screen will close automatically and you will be redirected to the login window.
- 6. Once the installer has downloaded, and not before, quit Alexandria.
- 7. Remove your existing Alexandria application using **Add or Remove Programs** in System Settings.
- 8. Run the newly-downloaded Alexandria Installer.

### Important Information

#### Version Numbering Change

As of 20.1, we've simplified our versioning scheme by dropping the series version. We now use the following:

 $\bullet$  xx = academic year, beginning in June; yy = month

For example, 20.1 means:

- $\bullet$  20 = 2020 academic year
- $\bullet$  1 = The first monthly update (June)

#### **Centralized Catalogs** O)

If you have more sites than you are licensed for, contact our Sales team immediately at 1-800-347-6439. You can check this in Sites Management; the number of total sites plus the Union Site shows at the top, and the number you have licensed is at the bottom. The Union Site does not require an additional license.

#### Data Conversion

Λ

These Data Conversion notes are for Self Hosted users updating from v7 and switching from v6. If you are cloud-hosted or moving to cloudhosted, we do everything for you!

Data conversions from older versions may not be supported. Before updating, please check the version you're currently running.

### **Updating from v7**

If you're already running 7.17.12 or newer, you can update to the latest version. But if you're running an older version, you'll need to update a few times.

- **Running 7.16.3?** Update to 7.17.12 before updating to the latest version.
- **Running 7.16.2?** Update to 7.16.3, then to 7.17.12, before updating to the latest version.
- **Running an even older version?** Contact COMPanion Support for assistance. Depending on your current version, your upgrade path may go through one or more of the following: 7.15.3 7.16.2.6 7.16.3 7.17.12 Current Version

#### **Upgrading from v6**

The process to update from 6.23.1 to v7 is quite a bit different than updating from a more recent version. Check out our [v6 to v7 Conversion Guide](http://support.companioncorp.com/display/ALEX/Switch+from+v6+to+v7) for more information.

**Running 6.22.9 or older?** Update to 6.23.1, then to 7.17.12, before updating to the latest version.

Data conversion can take up to 10 minutes for a single database of average size or longer for larger collections and Centralized Catalogs, ⊕ during which time the program will be inaccessible in your browser. Do not fear; it's still working. If you're concerned, check your server logs for a progress update.

[Link](http://support.companioncorp.com/display/ALEX/Release+Notes)